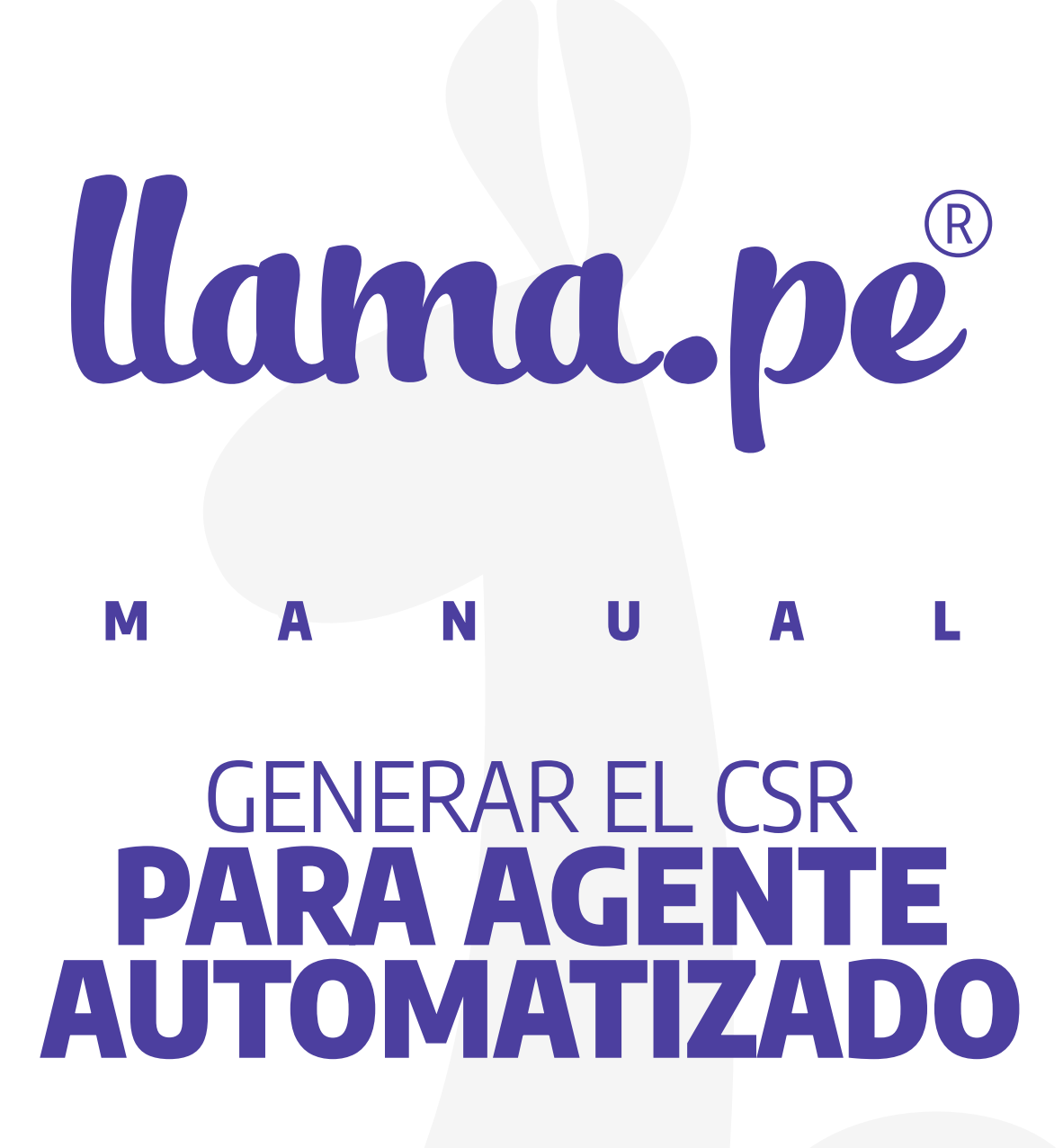

ventas@llama.pe (01) 3012200 www.llama.pe Miraflores-Lima-Perú

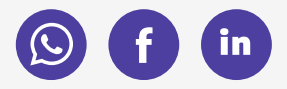

Versión 2.0

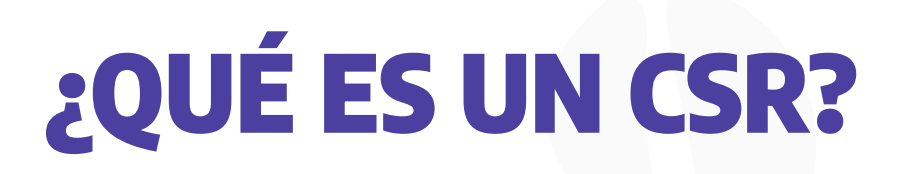

Un CSR o Certificate Signing Request es un bloque de texto cifrado que contiene información que será incluida finalmente en el certificado, como por ejemplo el nombre de la empresa, la dirección, el país de residencia, etc.  $\ddot{\phantom{0}}$ 

La Autoridad Certificadora o Certificate Authority (CA), es decir, Llama.pe utilizará este CSR para generar su certificado con extensión .cer

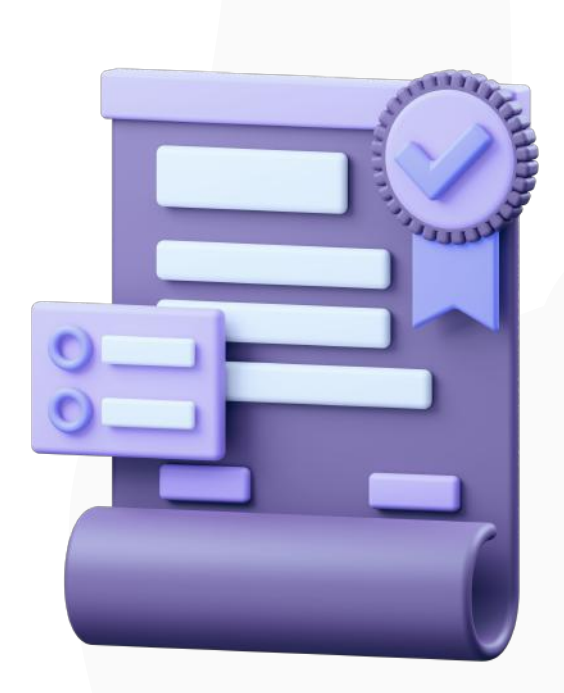

# ¿Cómo generar el CSR PARA AGENTE automatizado?

Siguiendo estas instrucciones podrá generar el archivo solicitado de parte de la Entidad Llama.pe. Para que se pueda generar su certificado correctamente, los pasos son los siguientes:

## 1. Descargar el programa e instalamos: https://slproweb.com/products/Win32OpenSSL.html

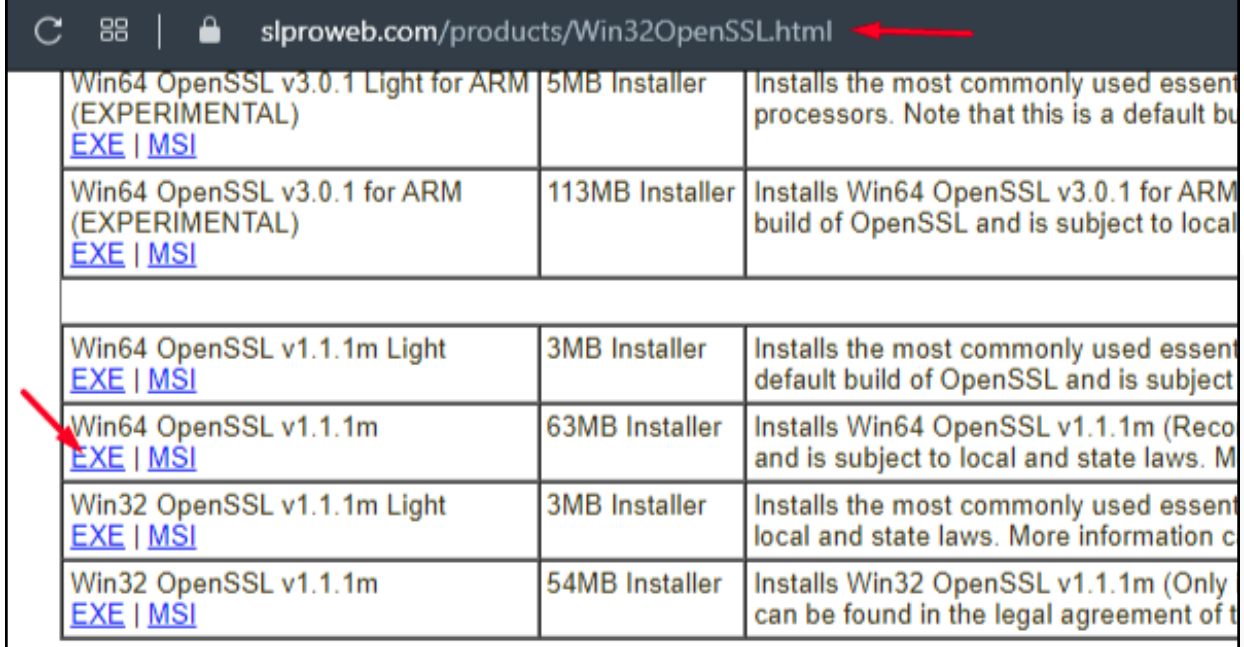

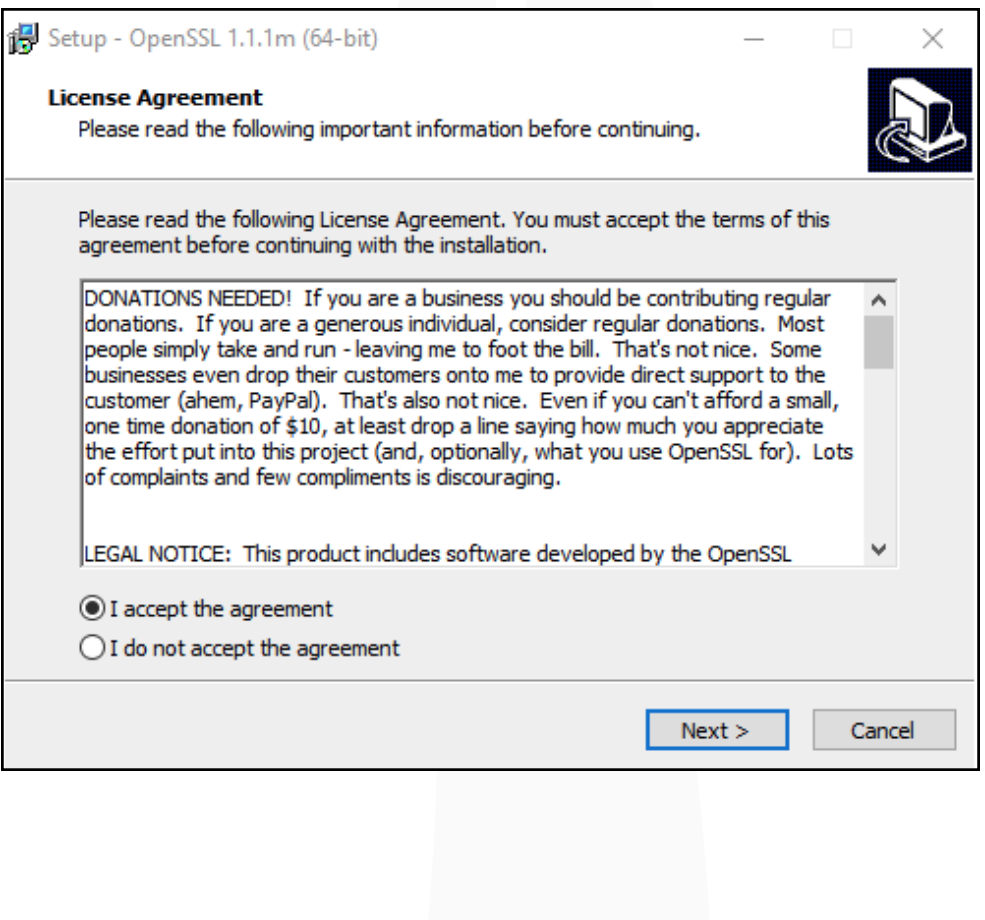

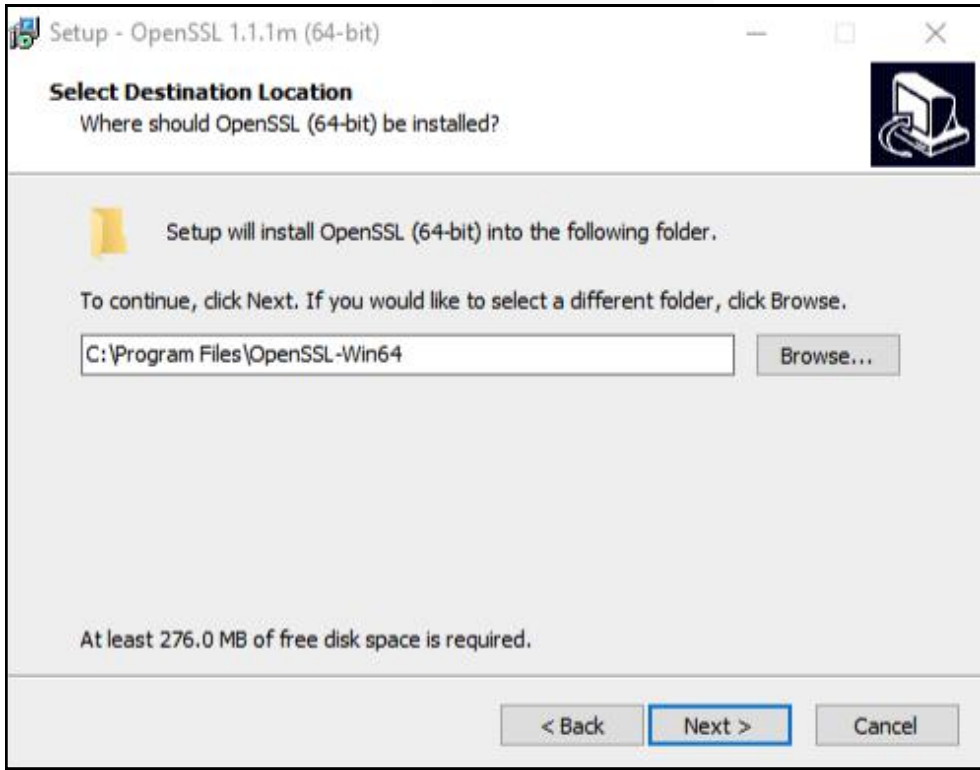

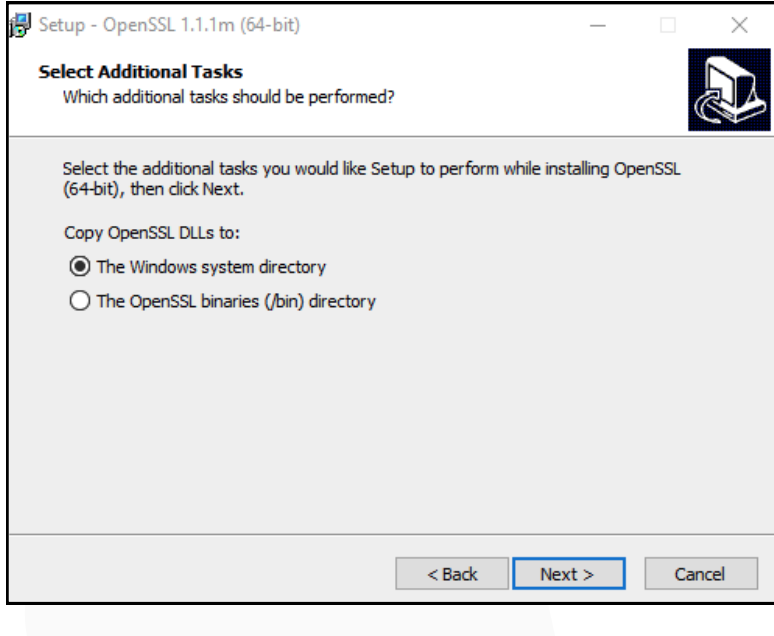

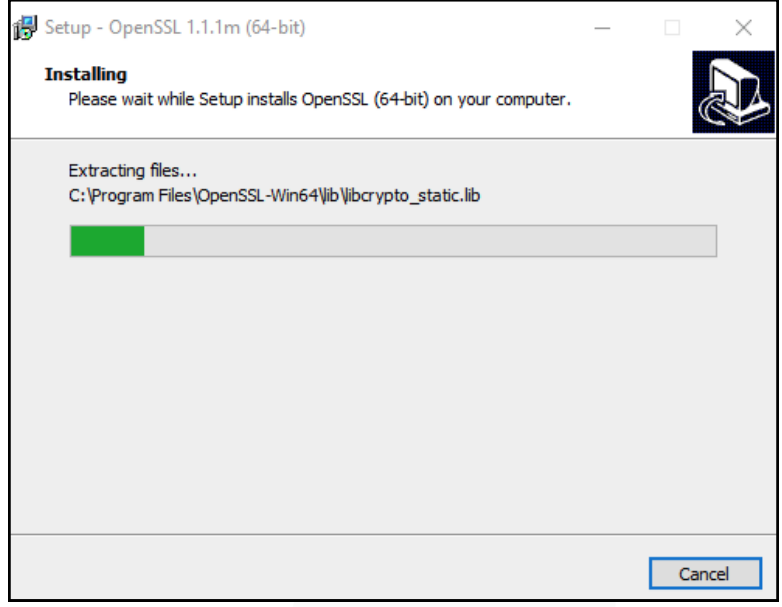

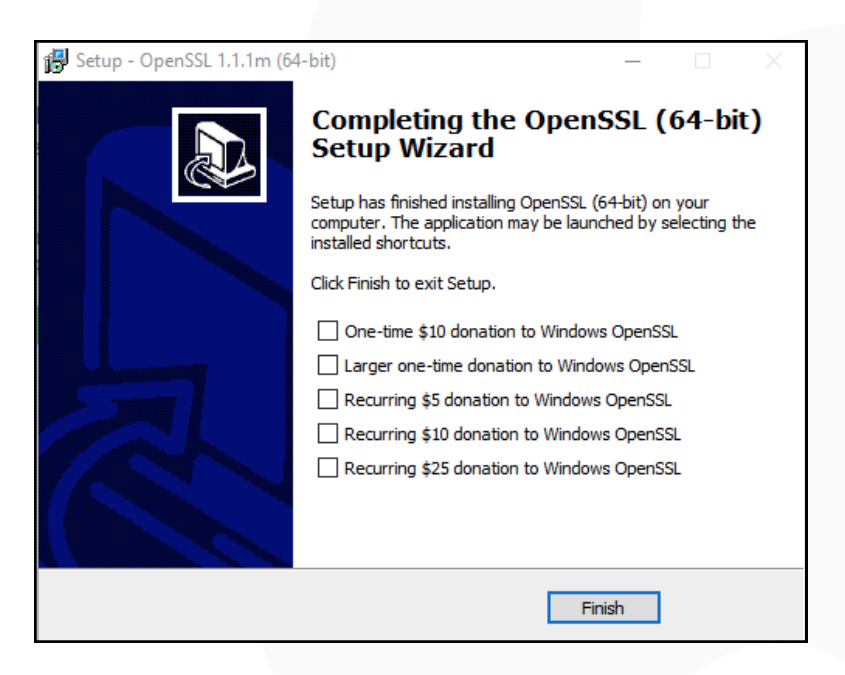

# 2. Hacer el llamado de la terminal, escribiendo: openssl

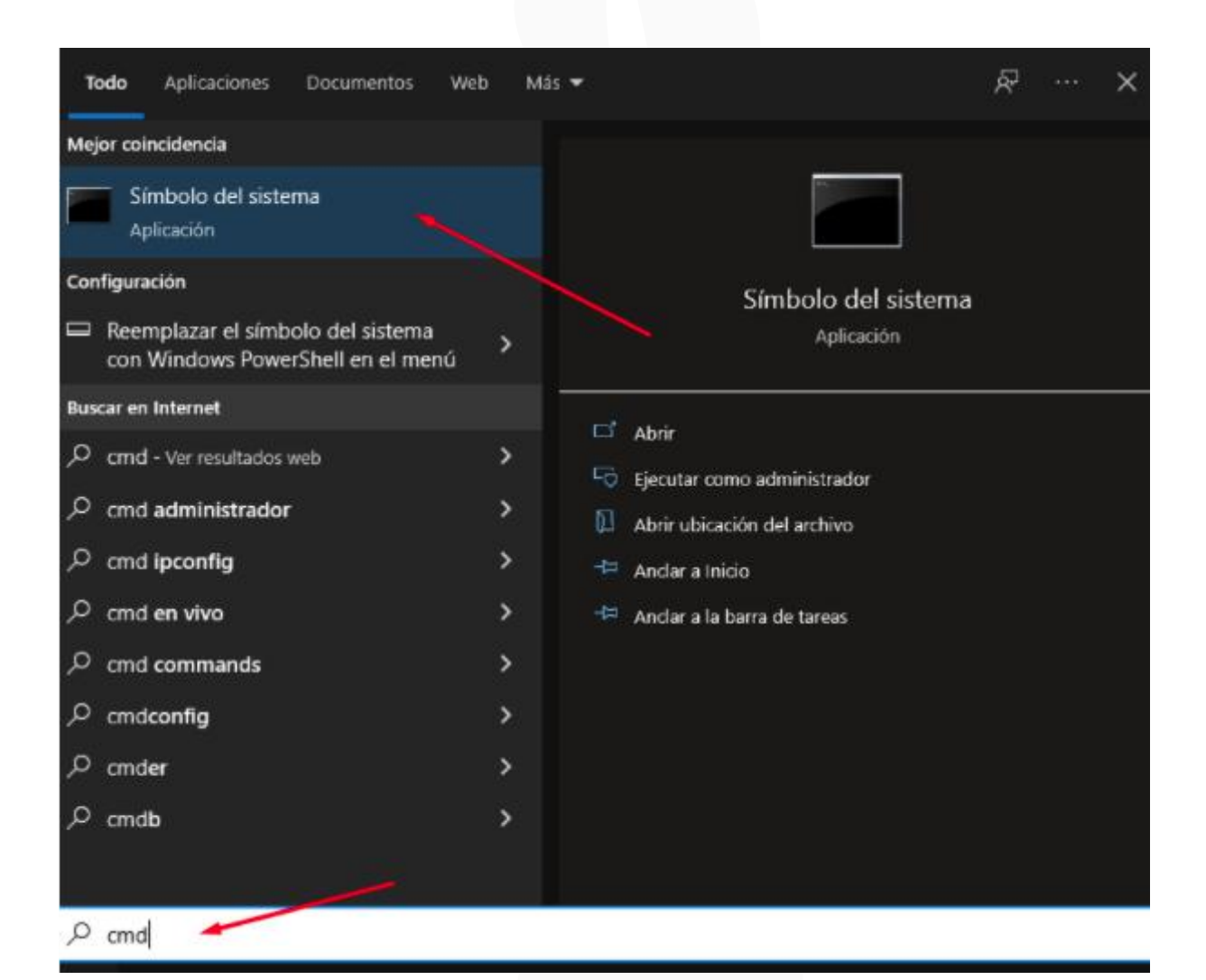

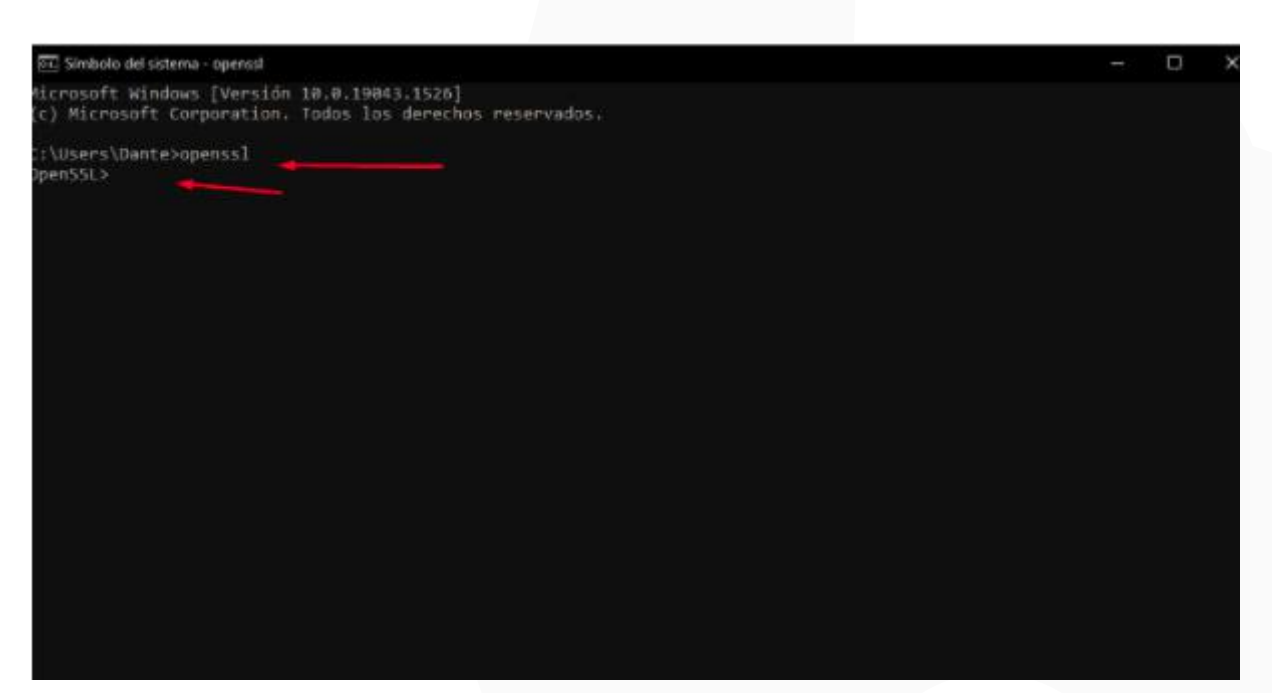

#### 3. Copiar el texto de comandos de ejemplo, reemplazarlos con los datos de su razón social y lo pegamos:

req -new -newkey rsa:2048 -nodes -out NombreDelCertificado.csr -keyout **NombreDelCertificado**.key -subj "/C=PE/ST=**DIRECCION** DE LA EMPRESA/L=CIUDAD/O=NOMBRE DE LA EMPRESA/CN=29999999999/OU=FIRMA MASIVA RUC **29999999999**/emailAddress=**prueba@miempresa.com**"

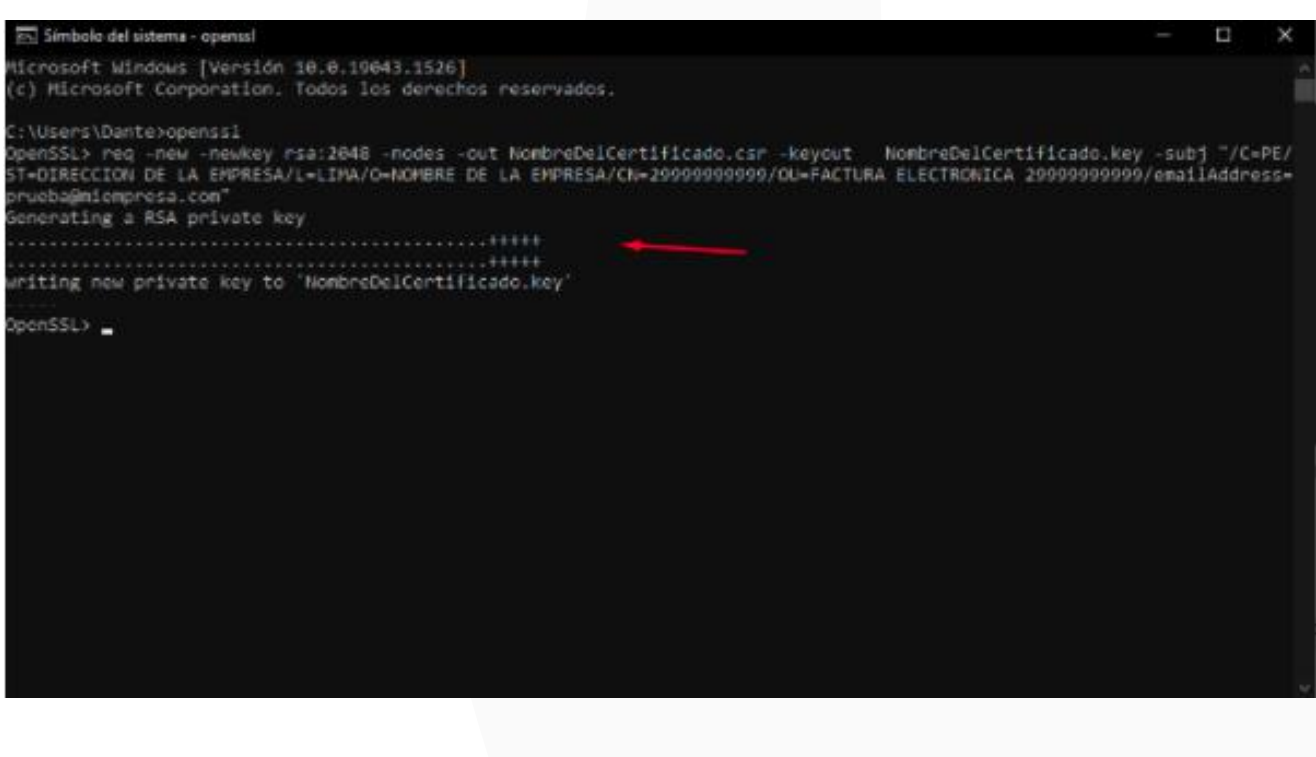

4. Debió generar unos archivos con las siguientes extensiones(.csr y.key). Nos dirigimos a la siguiente dirección : C:\Users\Miusuario

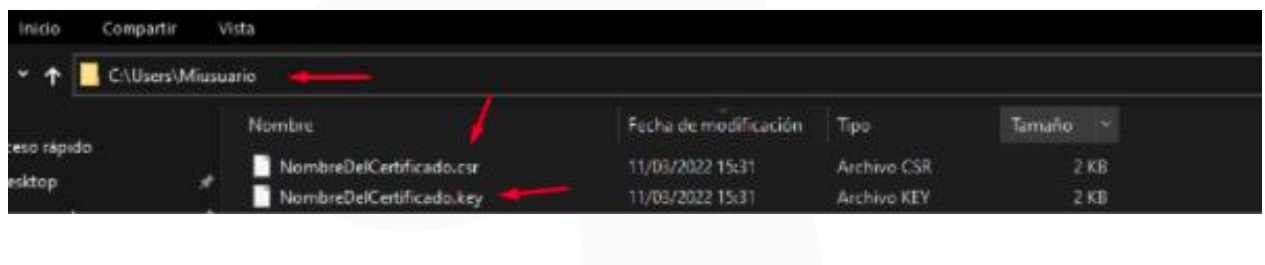

IMPORTANTE: El archivo .CSR debe compartirse con el operador(a) asignado a su pedido. La información contenida en el archivo será la que estará incluida en la entrega del certificado. De querer verificar que información se generó en el archivo .CSR, es el siguiente enlace:

## https://certlogik.com/decoder/

Cualquier consulta adicional o duda, puede comunicarse al siguiente enlace: https://ayuda.llama.pe/ticket